## **Mathematics**

# Note

Year 7 -11 students are set 'Hegarty Maths' Homework through the website www.hegartymaths.com and therefore should be familiar with this platform.

# **Instructions**

Please visit www.hegartymaths.com and click 'student log in' in the top right hand corner of the page. This page should appear on your screen

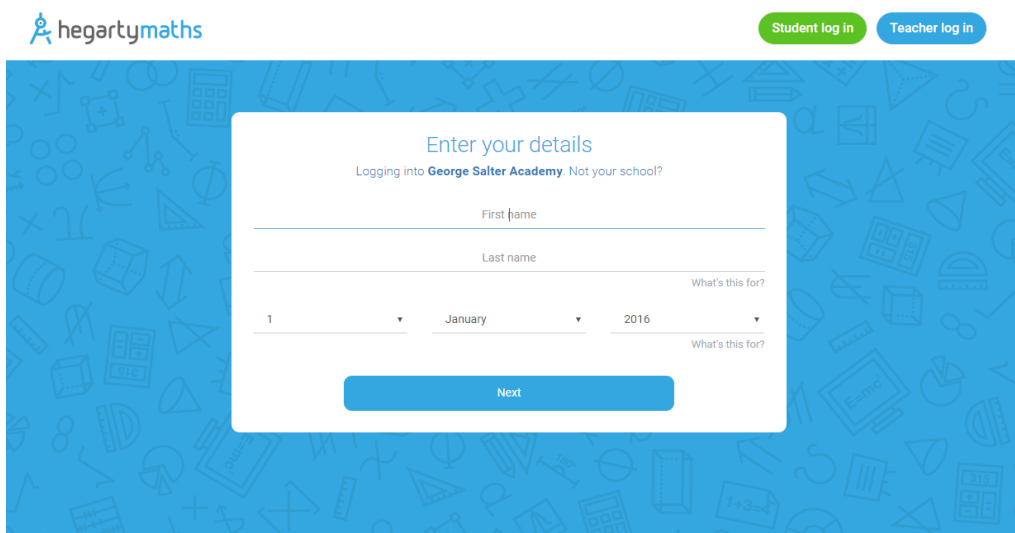

# Login

The first time pupils login to 'Hegarty Maths' they will be asked to create a password. Please make a note of this in your student planner as it will be required for every further login.

### Forgotten Password

Go to the website 'Hegarty Maths'  $\rightarrow$  Click 'Student login'  $\rightarrow$  Enter student details and click 'next'.

This page will then appear.

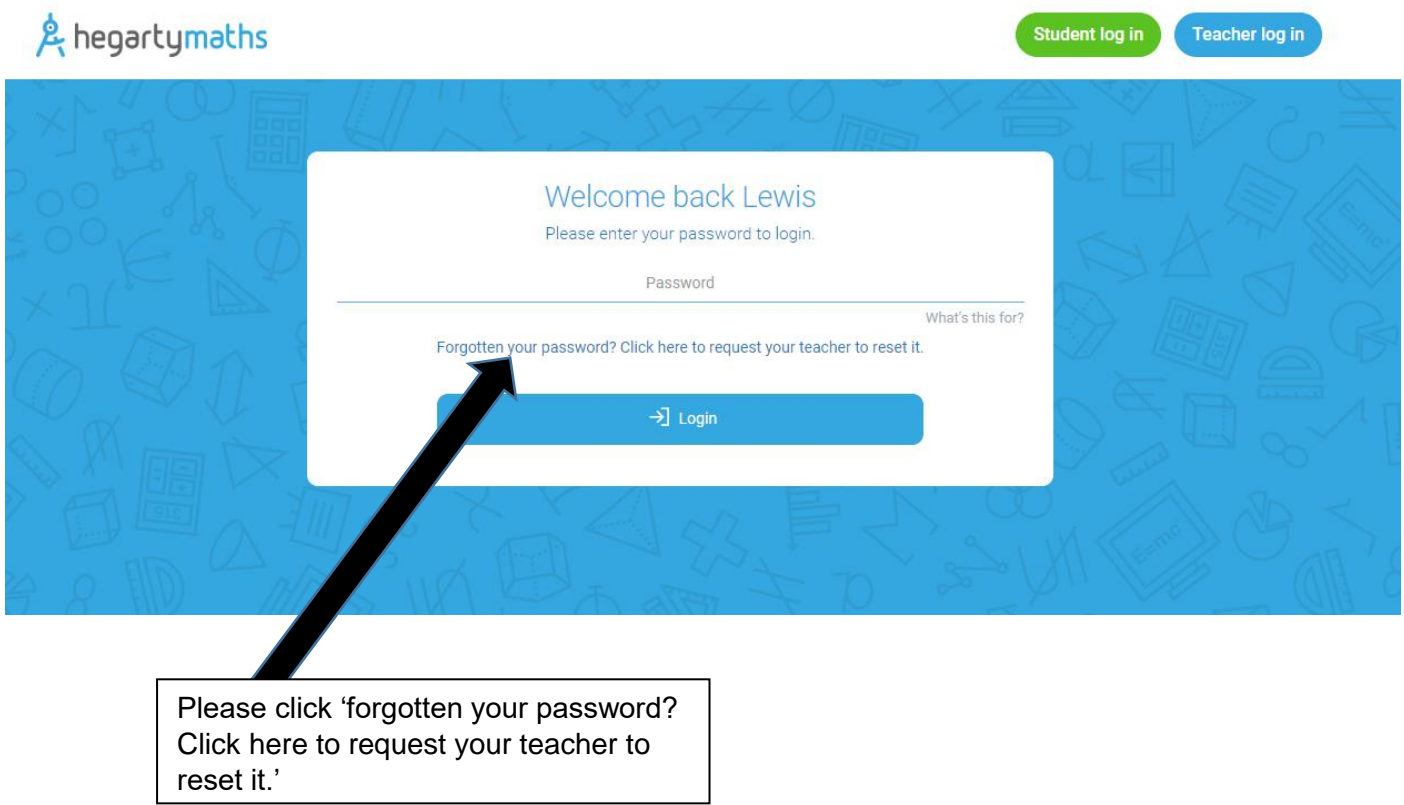

Your teacher will be notified and reset your password at the earliest convenience.

#### Completing set tasks

## Once logged in to Hegarty Maths you can find tasks set by the teacher here

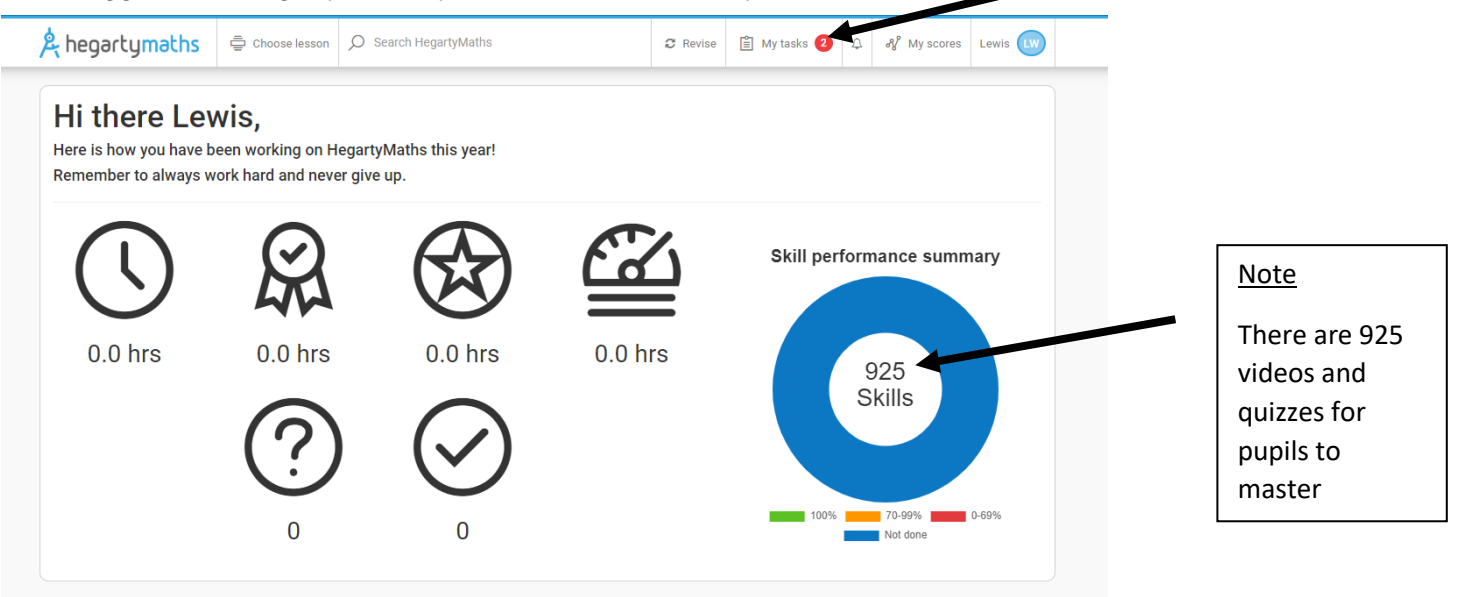

Once you have clicked on 'My tasks', you will see a list of tasks set by the teacher. E.g

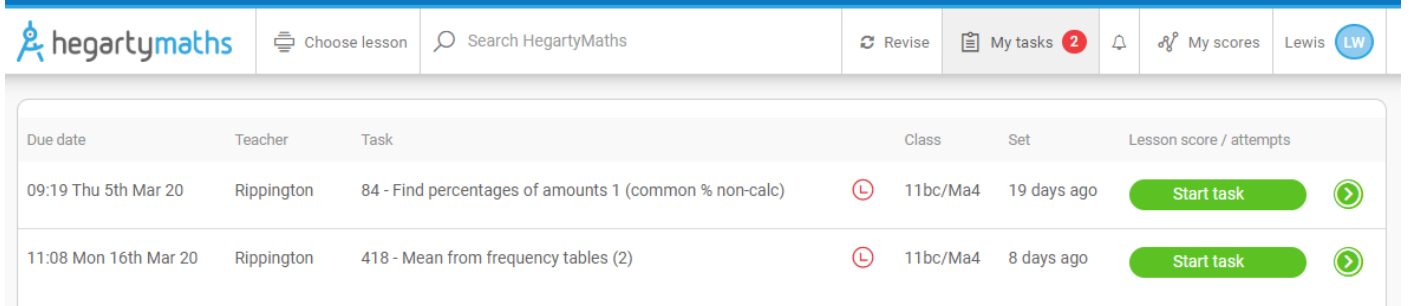

#### Click start task.

Pupils will then watch the high quality Hegarty Maths videos which accompanies a short quiz.

#### Note

There are 925 videos and quizzes for pupils to access, they can do this by clicking on the 'choose lesson' tab or searching specific topics in the search bar.

Furthermore in the revision tab there are two more options;

'Fix up 5' - 5 questions aimed at weaknesses.

'MemRi' - These are questions on mixed topics to aid retention.